## How Do I Program the DIRECTORY MENU to SPEED DIAL on a Tone Commander ISDN Phone?

Up to 36 numbers can be stored in the Call Directory. Directory entries are similar to Speed Dial keys, but are accessed from a display menu. Place your most frequently-dialed numbers on Speed Dial keys, if available, and put other numbers in the directory.

Directory entries are displayed on nine screen pages, with four entries per page. The current directory page number (1-9) will be shown at the upper right corner of the display.

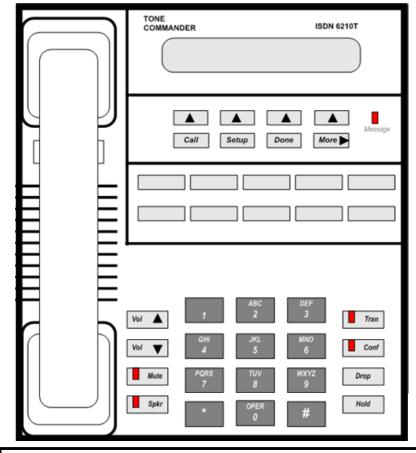

Press Setup

Press the SOFT KEY under USER in the SET-UP MENU

Press the SOFT KEY under DIR

Select a directory page (1-9) by pressing the KEY PAD

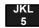

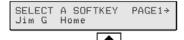

Press the SOFT KEY under any blank space

JKL **5**  Using the dial pad, enter a name (5 characters max.) to identify the directory entry. Press the dial pad key repeatedly until the desired upper case letter, lower case letter, or number appears in the display. For example, to enter the letter 'L', press the 5 key 3 times. Spaces and punctuation can be entered with the # and \* keys.

Press the *More* key to move to the next character.

After entering the name,

Press the ▲ SOFT KEY under NUMBER

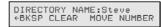

Use the KEY PAD to enter the desired number (24-digits maximum) digits and Press Done

To Use:

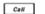

Press the Call key.

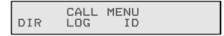

Select DIR (Shortcut – you can skip this step and press a dial pad key to select a directory page).

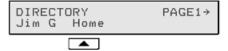

JKL 5 More▶ To see a different directory page, select a page by pressing a dial pad key (1-9), or press the *More* key to cycle through the nine pages until the desired page is displayed.

Press the softkey that is under the number you want to dial.

Call

To exit the Call Directory, press the Call key again.

## How do I program KEY PAD Speed Dialing?

## 1-Digit Key Pad Speed Calling

Press the SPEAKER button or lift the HANDSET ... dial code \*74, hear the dial-tone, dial the speed code (2 through 7), dial the phone number in the usual manner (24-digits maximum) ... Press the [#] ... Listen for the confirmation tone.

## 2-Digit Key Pad Speed Calling

Press the SPEAKER button or lift the HANDSET ... dial code \*75 ... hear dial-tone ... dial the speed code (20 through 49) ... dial the phone number in the usual manner ... Press the [#] ... Listen for the confirmation tone.

To Use: Press the SPEAKER button or lift the HANDSET ...

dial the 1-digit speed code or the 2-digit speed code ... Press the [#] key ... the number will ring. http://www.cit.nih.gov/dnst/DNSTweb/FAQ/lsdn quick reference guide.htm#sc keypad1